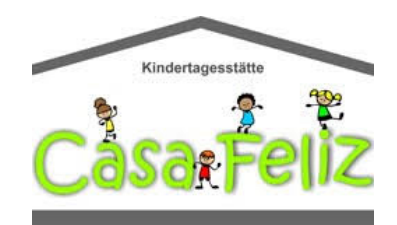

**Ab sofort kann man beim Einkauf über Amazon etwas Gutes für unseren Förderverein tun.** 

**Amazon gibt angemeldeten Organisationen 0,5% der Einkaufssumme Ihrer qualifizierten [Smile.Amazon.de](https://smile.amazon.de/ch/32-661-54561) Einkäufe weiter, ohne Extrakosten für Sie.** 

**smile.amazon.de ist dasselbe Amazon, das Sie kennen. Dieselben Produkte, dieselben Preise, derselbe Service.** 

**Sie benutzen die gleichen Anmeldedaten auf [Smile.Amazon.de](https://smile.amazon.de/ch/32-661-54561) wie auf Amazon.de . Ihr Warenkorb, der Wunschzettel, Hochzeits- oder Baby-Geschenkeliste und andere Kontoeinstellungen sind ebenfalls dieselben.**

# **[Unterstützen Sie den Förderverein Casa Feliz e.V.,](https://smile.amazon.de/ch/32-661-54561)  [indem Sie auf smile.amazon.de einkaufen.](https://smile.amazon.de/ch/32-661-54561)**

Beim ersten Besuch bei Smile.Amazon.de können Sie eine Organisation auswählen, der 0,5% des Wertes Ihrer qualifizierten Einkäufe gutgeschrieben werden, bevor Sie mit dem Einkaufen beginnen. Die Auswahl wird gespeichert.

#### **Und so geht's:**

Zunächst die Startseite von **[Smile.Amazon.de](https://smile.amazon.de/ch/32-661-54561)** aufrufen. Danach sind es nur 3 kleine Schritte, die abzuarbeiten sind:

- **1. Bei Smile.Amazon.de einloggen.**
- **2. Beim ersten Besuch das folgende Infofenster schließen.**
- **3. Einkaufen und dabei Gutes tun.**

Für **Schritt 1** im sich öffnenden Fenster rechts mit **den normalen Amazon-Zugangsdaten** einloggen. Das sollte dann etwa so aussehen:

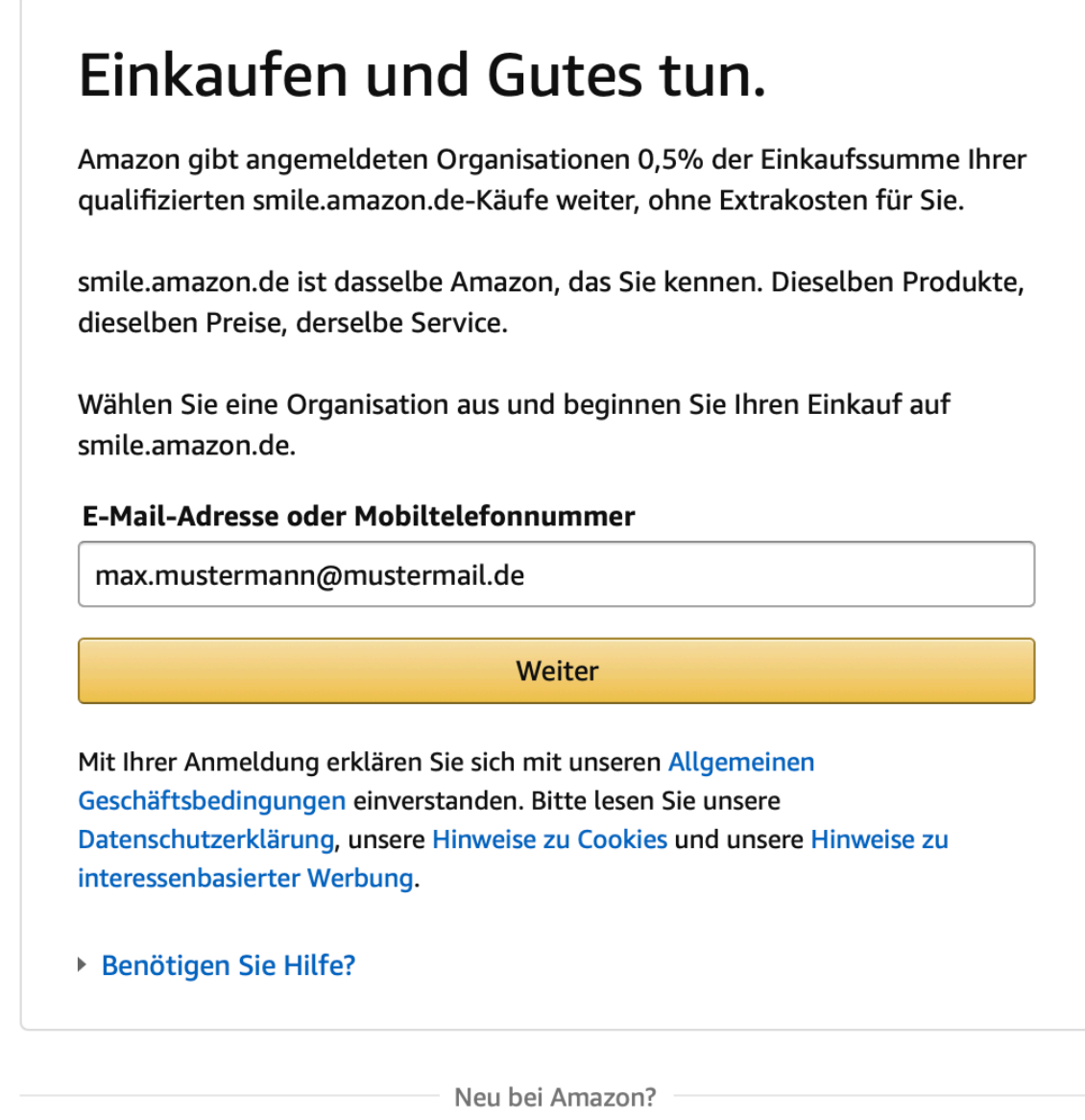

Erstellen Sie Ihr Amazon-Konto

### Jetzt bei **Schritt 2** einfach das notwendige Häkchen setzen und auf **Shopping beginnen** klicken.

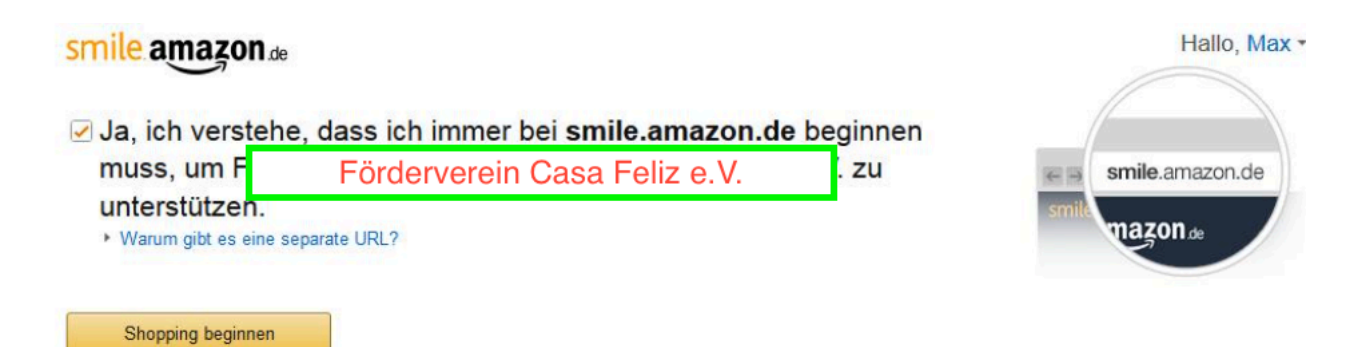

Oder geben Sie im AmazonSmile Suchfeld "Förderverein Casa Feliz" ein, um die richtige Organisation auszuwählen.

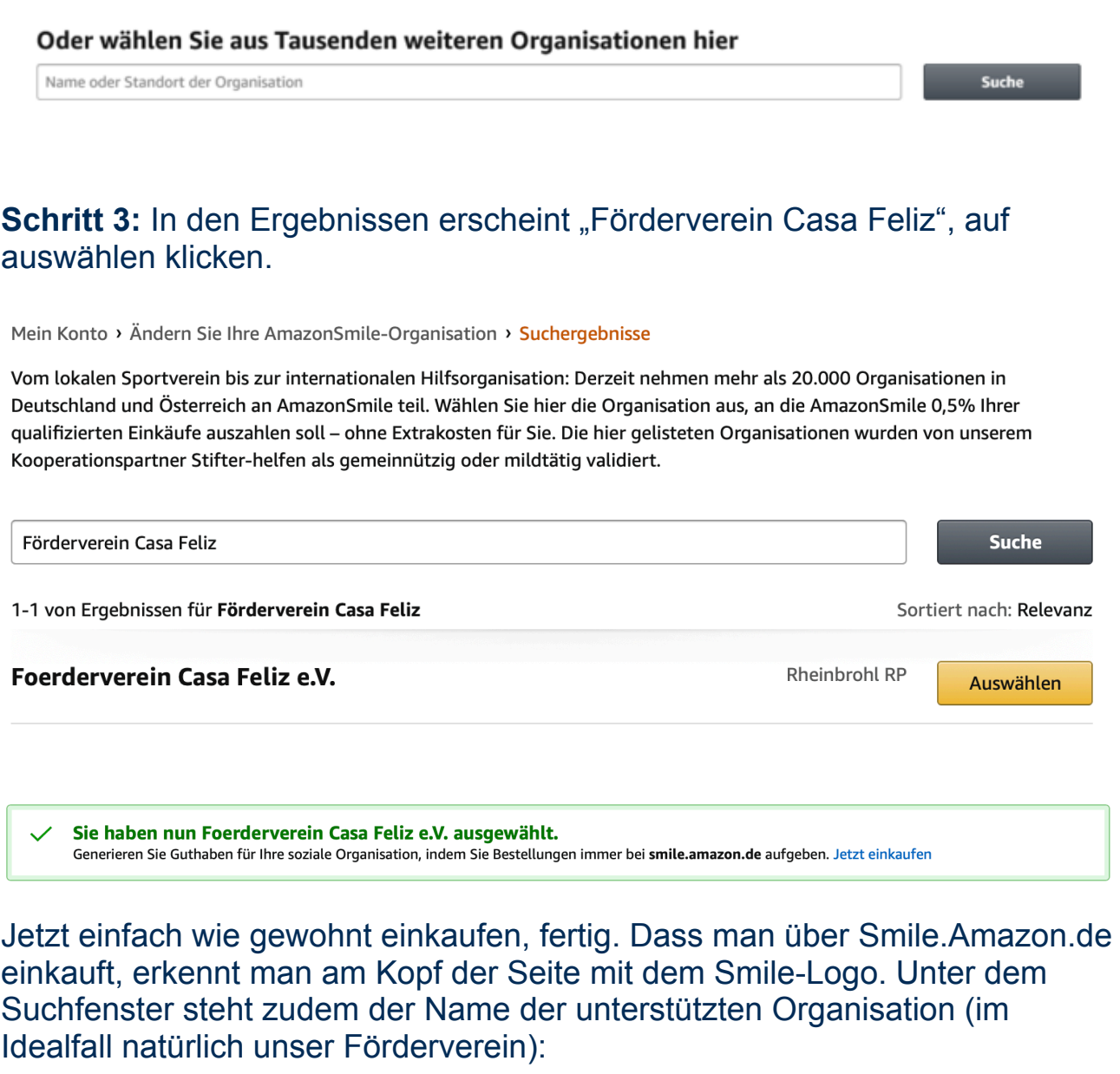

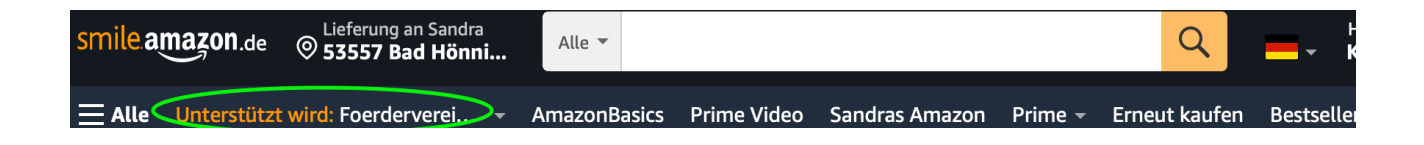

Bei jedem weiteren Einkauf muss man nur noch darauf achten, dass man sich über **[Smile.Amazon.de](https://smile.amazon.de/ch/32-661-54561)** und nicht über die normale Amazon-Seite einloggt. Dann werden automatisch Spendenbeträge für unseren Verein gesammelt.

Achtung bei Einkäufen über die App spendet man nur dann, wenn die App entsprechend eingerichtet ist.

### **Sie nutzen schon AmazonSmile und wollen nun Ihre Wohltätigkeitsorganisation ändern?**

Melden Sie sich auf **[Smile.Amazon.de](https://smile.amazon.de/ch/32-661-54561)** über Ihren Desktop- oder Mobiltelefon-Browser bei [smile.amazon.de](https://smile.amazon.de/gp/chpf/homepage) an.

**Gehen Sie in Ihrem Desktop-Browser zu Mein Konto und wählen Sie die Option Wohltätigkeitsorganisation ändern aus. Oder wählen Sie in Ihrem mobilen Browser Wohltätigkeitsorganisation ändern in den Optionen unten auf der Seite aus.** 

Wählen Sie eine neue Wohltätigkeitsorganisation aus, die Sie unterstützen möchten. Anmerkung: Sie können auch den Mauszeiger über den Unterstützungshinweis in der Navigation oben auf jeder Seite bewegen und dann den Link Ändern neben dem Namen der Wohltätigkeitsorganisation auswählen, die Sie derzeit unterstützen.

## **AmazonSmile über App aktivieren:**

AmazonSmile in der App ist nicht für iPads und andere Tablet-Geräte verfügbar. Um AmazonSmile auf Ihrem Tablet zu nutzen, öffnen Sie smile.amazon.de in Ihrem Browser.

Öffnen Sie die App und wählen Sie 'Einstellungen' im Hauptmenü (☰). Tippen Sie auf 'AmazonSmile' und folgen Sie den Bildschirmanweisungen, um AmazonSmile in Ihrer App zu aktivieren. Amazon Smile muss jedes halbe Jahr auf der App verlängert werden, hierüber wird man auch per Mail informiert.

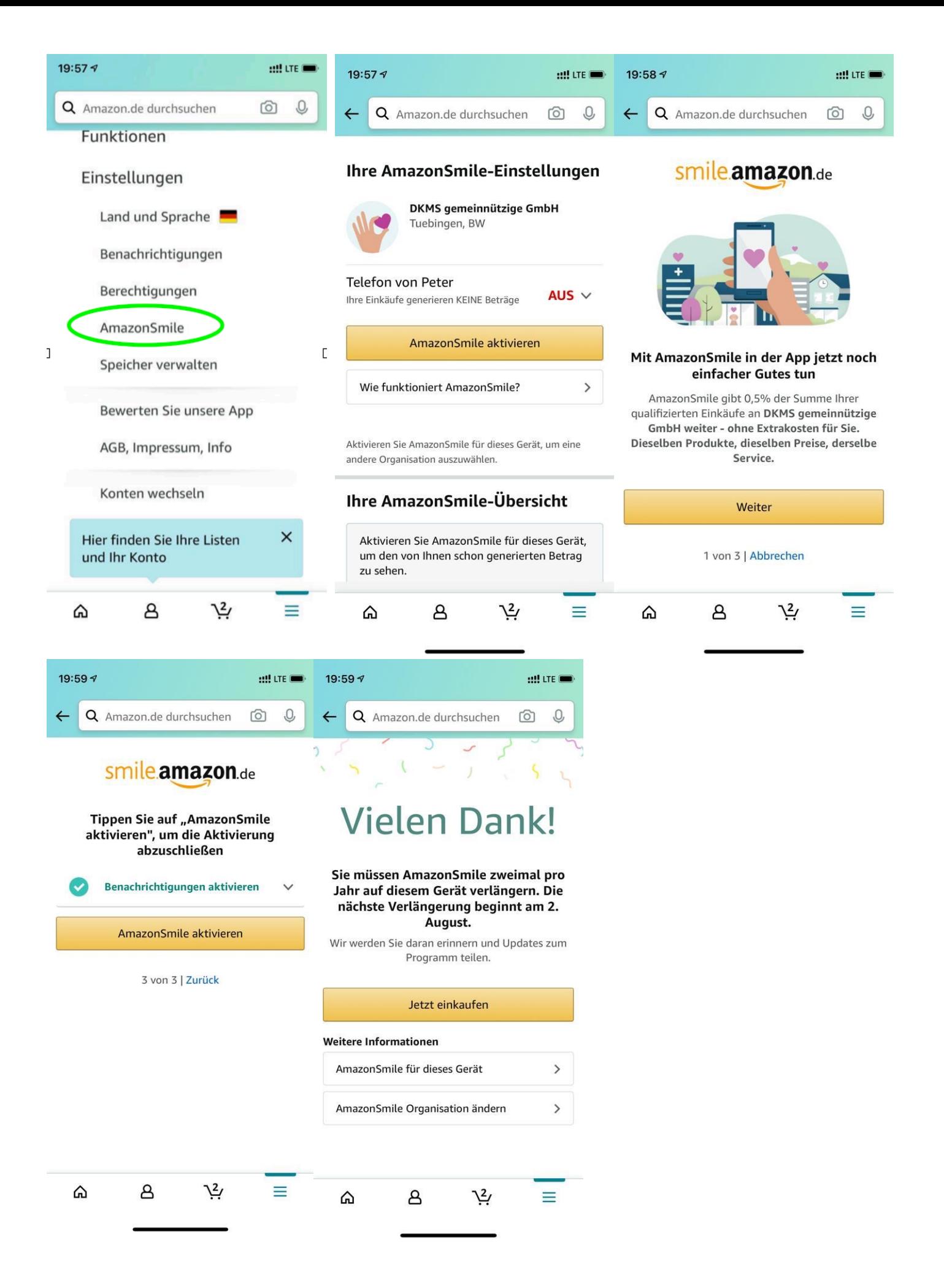